# myMCH Portal Guide

When you use the portal, you have convenient access to a variety of Med Center Health resources all in one location.

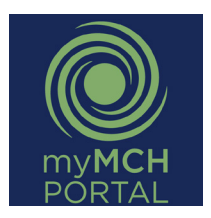

Look for the myMCH Portal icon on your computer desktop.

### **RESOURCES**

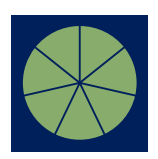

#### **myBenefits**

View/enroll/make changes to benefits. View plan documents, summary plan descriptions, etc.

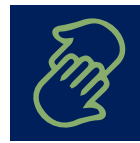

**Employee Assistance** View information about EAP and the MCH Cares Program.

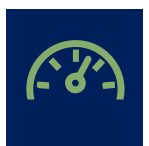

#### **myPerformance**

View job descriptions, complete annual evaluations, set goals, and document achievements.

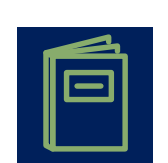

#### **Employee Handbook**  Reference important information

about employment with Med Center Health including policies.

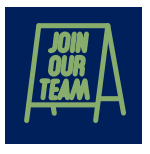

**MCH Careers**

View/apply for open positions, find news about career academies and other programs related to career development.

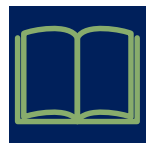

### **myLearning**

Enroll in classes, complete CBLs and view transcripts.

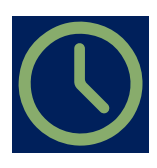

**myTime**

View/edit timecards, clock in and out, submit time off requests, sign off on timecards and monitor PTO balance.

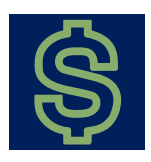

**myPay** View/print pay stubs and W2s.

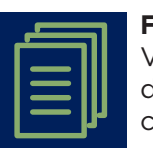

**Forms** View/print forms such as direct

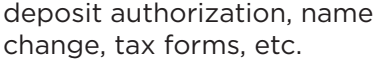

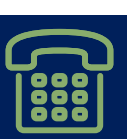

**Phone Directory** Access the corporate phone directory.

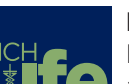

**MCH Life** Keep up with the latest happenings at Med Center Health.

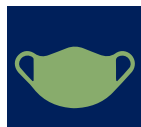

**Covid Screening Tool** Complete screening questions to detect early signs of Covid-19.

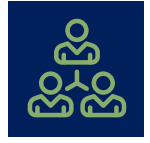

**Leadership Resources** Access to resources that help leaders manage their departments.

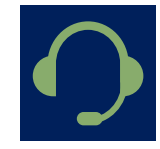

**Confidential Compliance Line** Report a violation of policies or standards anonymously.

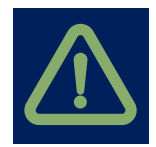

**Incident Reporting** Submit and view incident reports.

**MCH Store**

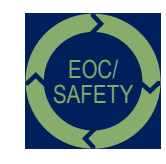

**EOC/Safety** Access information related to environments of care, fire safety, hazardous materials management plans and more.

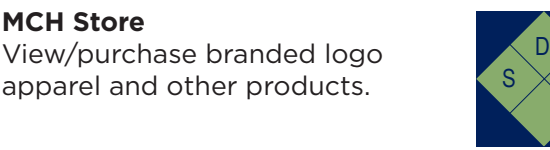

**SDS** Access Safety Data Sheets on products used throughout Med Center Health.

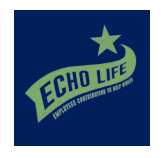

**Employee Giving** Learn about Employees Contributing to Help Others (ECHO) and participate in the employee giving program.

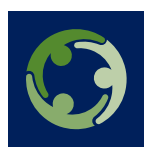

S

**Diversity, Equity & Inclusion** Learn more about Med Center Health's commitment to Diversity, Equity and Inclusion.

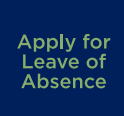

**Apply for a Leave of Absence** Access the online tool for requesting and managing a leave of absence.

## **LEADERSHIP RESOURCES**

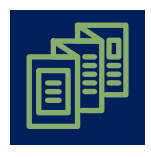

**Reports**

Run reports related to demographic employee information, PTO balances, etc.

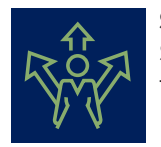

**Status Change**

Submit status changes for transfers and terminations.

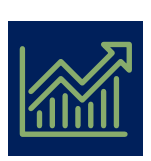

**Productivity** View labor performance on a pay period basis and manage performance to budget.

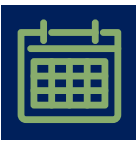

**Attendance Tracker** Enter attendance points and manage the attendance of staff.

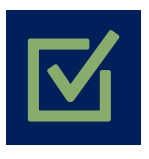

#### **Position Requisitions & Applicant Tracking**  Submit position requisitions,

view status of requisitions in the approval process and manage applicant flow for open positions.

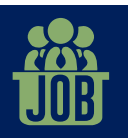

**Secondary Job Code Requests** Submit request to add a secondary job code for an employee.